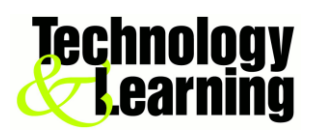

# **How to Use Microsoft Office by Talking Instead of Typing**

Whether it's a broken keyboard or a broken finger, you can still produce that document using these steps and Microsoft Office.

### **Mac computer**

- 1. Open System Preferences.
- 2. Go to 'Dictation and speech'
- 3. Select 'Turn on Dictation
- 4. Open Microsoft Word
- 5. Press the Function (fn) key twice
- 6. Start speaking

### **Windows computers**

- 1. Right click on the desktop
- 2. Select 'Personalize'
- 3. Click 'Control Panel Home'
- 4. Select 'Ease of Access' and click 'Start Speech Recognition'
- 5. Take the tutorial. After you've finished, open Microsoft Word
- 6. Click the microphone icon at the top of the screen. Start speaking

# **Tips**

- Speak loudly and clearly.
- Let computer automatically get used to your voice.

#### **Things you will need**

- OS X 10.8 Mountain Lion or Windows 7/8
- Microphone attached to computer (laptops and notepads may have one)
- Microsoft Office( Version 2013/2010 for PC, Mac 2011)